# **Nvkredit**

# **Overførsel til udlandet**

# **Sådan laver du en overførsel til udlandet i netbanken**

Når du er logget på netbanken, finder du "Overfør til udlandet" i venstremenuen under punktet "Betal og overfør". Sådan gør du:

- Udfyld betalingsoplysninger (beløb, valuta, konto, betalingsdato, tekst, betalingstype og omkostninger).
- Udfyld modtageroplysninger (IBAN-nr., modtagers fulde navn og adresse, SWIFT-adresse/BIC samt navn og adresse på modtagers pengeinstitut).
- Udfyld oplysninger til Nykredit og clearingskode, hvis det er relevant for din overførsel.
- Klik på Næste nederst i højre hjørne for at færdiggøre overførslen.

Du finder en beskrivelse af de enkelte felter under afsnittet "Felter og funktioner."

Når overførslen er behandlet og sendt af sted, modtager du en kvittering i e-Boks, hvor oplysningerne om overførslen fremgår.

Du kan bestille en overførsel indtil 12 måneder før den ønskede overførselsdato.

Der er åben for oprettelse og godkendelse døgnet rundt undtagen:

- mellem kl. 03:00-03:45 mandag-torsdag og søndag
- mellem kl. 04:00-04:45 fredag
- mellem kl. 04:00-06:00 lørdag.

Vær opmærksom på, at der er forskellige cut-off-tidspunkter (seneste godkendelsestidspunkt) for de forskellige overførselstyper og valutaer. [Se Vilkår for betalinger til og fra udlandet.](https://www.nykredit.dk/globalassets/pdf-falles-dit-liv--din-virksomhed/priser-og-vilkar/vilkaar-udlandsbetalinger.pdf)

## **Priser og gebyrer**

Du finder prislisten for udenlandske overførsler her: [Prisliste for udenlandske betalinger \(privatkunder\).](https://www.nykredit.dk/globalassets/dit-liv/pdf/priser-og-vilkar/priser/prisliste-udenlandske-overforsler.pdf)

# **SEPA (Single Euro Payment Area)**

En SEPA-betaling (Single Euro Payment Area) er en standardiseret betaling, som kræver at nedenstående forudsætninger er opfyldt:

- Betalingen er i euro.
- Afsender betaler indenlandske omkostninger, og modtager betaler udenlandske omkostninger.
- Modtagers kontonummer er udfyldt med et korrekt IBAN-nummer.
- Modtagers bankforbindelse er udfyldt med korrekt SWIFT-adresse/BIC.
- Både afsenders og modtagers bankforbindelse er tilmeldt SEPA.

Du finder en beskrivelse af SEPA-felterne under afsnittet "Felter og funktioner."

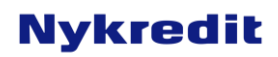

## **Felter og funktioner**

#### **Vælg overførselstype**

Her kan du vælge imellem overførselstyper, fx udenlandsk overførsel og overførsel mellem danske konti.

#### **Hent min standardbetaling**

Har du oprettet en udenlandsk overførsel som en standardbetaling, kan du finde den via listen i menuen.

#### **Beløb**

Her indtaster du det udenlandske beløb, du ønsker at overføre. Du kan max overføre et beløb svarende til 200.000 kr. i netbanken. Skal du overføre et større beløb, kan du skrive en besked i netbanken, så hjælper vi.

Vil du angive decimaler, skal du indtaste komma foran disse. Indtaster du ikke komma, sættes der automatisk ,00 efter det indtastede beløb.

*Bemærk*: Hvis du vil overføre i udenlandsk valuta, men kun kender beløbet i danske kroner, skal du skrive beløbet i feltet Modværdi i DKK.

#### **Modværdi i DKK**

Hvis du vil overføre i udenlandsk valuta, men kun kender beløbet i danske kroner, skal du skrive beløbet i dette felt. Så bliver beløbet vekslet til den valuta, du vælger i feltet Valuta. Kursen, der veksles til, vil fremgå af din afregning.

Vil du angive decimaler, skal du indtaste komma foran disse. Indtaster du ikke komma, sættes der automatisk ,00 efter det indtastede beløb.

#### **Valuta**

Her vælger du den valuta, som du ønsker at overføre. Gældende noteringskurser inkl. marginal findes [her.](https://www.nykredit.dk/dit-liv/valutakurser/noteringskurser/)

#### **Hæves på konto**

Listen i menuen viser de konti, som du kan foretage betalinger fra. Vælg her den konto, som du ønsker, at overførslen skal hæves på.

#### **Betalingsdato**

Ved angivelse af betalingsdato har du to muligheder:

- Du kan indtaste en dato i feltet eller vælge en dato via kalender-ikonet til højre for feltet. Datoen kan ligge op til 12 måneder frem i tiden.
- Du kan efterlade feltet blankt. Det betyder, at overførslen gennemføres hurtigst muligt og samme dag, hvis betalingen er godkendt før kl. 15.30 på en bankdag. [Se mere i Vilkår for](https://www.nykredit.dk/globalassets/pdf-falles-dit-liv--din-virksomhed/priser-og-vilkar/vilkaar-udlandsbetalinger.pdf) [betalinger til og fra udlandet.](https://www.nykredit.dk/globalassets/pdf-falles-dit-liv--din-virksomhed/priser-og-vilkar/vilkaar-udlandsbetalinger.pdf)

Når du opretter en betaling i weekenden eller på helligdage, skal du udfylde feltet med datoen for den førstkommende bankdag.

Du vil altid kunne dokumentere betalingsdatoen for en given betaling med kontoudskriften fra din konto.

#### **Tekst til egen kontoudskrift**

Her har du mulighed for at skrive en tekst, som vil fremgå af dit kontoudtog i forbindelse med overførslen, så du nemt kan finde betalingen.

#### **Betalingstype**

Betalingstypen bestemmer, hvor hurtigt beløbet stilles til rådighed for den udenlandske bank.

Se vilkår og bestemmelser vedrørende behandling af udenlandske overførsler via prislisten for nærmere specificering: [Prisliste for udenlandske betalinger](https://www.nykredit.dk/globalassets/dit-liv/pdf/priser-og-vilkar/priser/prisliste-udenlandske-overforsler.pdf) [\(privatkunder\).](https://www.nykredit.dk/globalassets/dit-liv/pdf/priser-og-vilkar/priser/prisliste-udenlandske-overforsler.pdf) Priser for kunder med erhvervsabonnement findes her.

#### **Betaling af omkostninger**

Her giver du besked om, hvem der betaler henholdsvis de danske omkostninger og modtagende banks omkostninger.

*Jeg betaler omkostninger til Nykredit, og modtager betaler omkostninger til sit pengeinstitut.* Vælger du denne type, bliver alle danske omkostninger hævet på din konto sammen med overførselsbeløbet. Beløbsmodtageren betaler således eventuelle udenlandske omkostninger.

*Jeg betaler både omkostninger til Nykredit og modtagers pengeinstitut.* Vælger du denne type, vil alle danske og udenlandske omkostninger blive hævet på din konto sammen med overførselsbeløbet. Der kan være forskellig praksis i de udenlandske banker, som betyder, at dette omkostningsvalg ikke altid respekteres i udlandet. Modtager kan derfor opleve, at

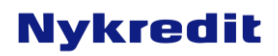

der bliver trukket et gebyr. Kontakt Nykredit, hvis du ønsker yderligere information.

*Bemærk*: Ifølge Betalingsloven (Payment Service Directive) er det IKKE tilladt at bruge omkostningstypen *Jeg betaler både omkostninger til Nykredit og modtagers pengeinstitut* ved overførsler mellem EU/EØS lande i alle valutaer. Denne omkostningstype er kun tilladt ved overførsler til lande uden for EU/EØS. Systemet vil give dig en fejlbesked, hvis du benytter en kombination, der ikke er mulig.

*Modtager betaler.* Vælger du denne type, er det alene overførselsbeløbet, der bliver hævet på din konto. Beløbsmodtageren vil således få overførselsbeløbet fratrukket de danske og udenlandske omkostninger.

*Bemærk*: Ifølge Betalingsloven (Payment Service Directive) er det IKKE tilladt at bruge omkostningstypen *Modtager betaler* ved overførsler mellem EU/EØS-lande i alle valutaer. Denne omkostningstype er kun tilladt ved overførsler til lande uden for EU/EØS. Systemet vil give dig en fejlbesked, hvis du benytter en kombination, der ikke er mulig, eller hvis landet er inden for EU/EØS.

#### **IBAN-nr. eller kontonr.**

Indtast modtagers kontonummer med evt. bogstaver, nuller, bindestreger m.m.

*Bemærk*: Kontonummeret kan også angives som et IBAN-nummer (International Bank Account Number). Hvis du indtaster et IBAN-nr., skal evt. bindestreger IKKE indtastes. Du bør altid bruge IBAN-nr., hvis det er oplyst, frem for et kontonr. Dette gælder specielt ved overførsler til et EU-land, da der kan opkræves et ekstra gebyr, hvis der ikke er oplyst et IBAN-nr. Du kan få oplyst IBAN-nr. af beløbsmodtager.

*Bemærk:* IBAN-nr: er særlig vigtigt for overførsler til:

- England
- Sverige

#### **Modtagers navn**

Her indtaster du modtagers navn og adresse samt land.

Bemærk: Fulde navn og adresse på endelig modtager er særligt vigtigt for:

- Australien
- Canada
- New Zealand
- **Singapore**

#### **Tekst til beløbsmodtager**

Her indtaster du en tekst til modtager. Det kan fx være betalingsref./faktura-nr./kunde-nr./booking-nr.

*Bemærk:* Følgende lande forlanger, at der altid er udfyldt Tekst til beløbsmodtager:

- De Forenede Arabiske Emirater
- Indien
- Phillippinerne
- Rumænien

#### **SWIFT-adresse/BIC**

Her angives den entydige identifikation af modtagerbanken.

Du kan finde SWIFT-adressen via Søg-knappen til højre for feltet. Har du indtastet et IBAN-nr. i feltet Kontonummer, bliver SWIFT-adressen automatisk udfyldt, og du kan derfor ikke bruge søgefunktionen.

Hvis du udfylder SWIFT-adressen, må du ikke udfylde felterne i Modtagers bank, men du må gerne udfylde clearingskode, hvis du har den.

#### **Søg på SWIFT-adresse/BIC**

Det er betalingsmodtagers ansvar at oplyse korrekt SWIFT/BIC-adresse til modtagerbanken.

Indtaster du et IBAN-nr. i feltet Kontonummer, bliver SWIFT-adressen automatisk udfyldt, og du kan derfor ikke bruge søgefunktionen. Bliver denne oplysning ikke leveret, kan du med søgefunktionen finde en SWIFTadresse på den bank, du sender penge til.

Det gør du ved at udfylde banknavn og/eller by. Der foretages fritekst-søgning, så hverken banknavn eller by behøver at være helt udfyldt.

*Bemærk*: Da SWIFT-systemet er et engelsk system, skal du fremsøge byer med deres engelske navn, fx Copenhagen, Hamburg, Koeln.

#### **Modtagers bank**

SWIFT/BIC-adressen bør altid fremskaffes – alternativt clearingskoden på modtagers bank (se Clearingskode). Det er betalingsmodtagers ansvar at oplyse korrekt SWIFT/BIC-adresse.

Kan oplysningerne ikke skaffes, har du mulighed for at indtaste navn og adresse på modtagerbanken.

#### **Clearingskode (BSB code):**

Du behøver ikke udfylde clearingskode, hvis den ikke er oplyst. Er der oplyst en clearingskode, er det vigtigt at du indtaster den for at angive modtagerbanken.

3

Clearingskoder identificerer modtagerkontoens afdeling i banken og er en supplering til SWIFT-

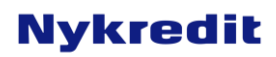

adressen eller modtagerbankens navne- og adresseoplysninger.

Clearingkoden angives altid i feltet "Clearingskode".

Clearingskode kan også være oplyst som:

- BSB code
- Fedwire code
- ABA code
- Routing number
- Branch code
- Sort code
- BLZ code

Bemærk at det er et krav at angive clearingskoden som BSB code for følgende lande:

- Australien
- New Zealand
- Canada

#### **Formålskoder**

For overførsler til nedenstående lande er det vigtigt at du angiver en formålskode. Se visse via dette link:

- De Forenede Arabiske Emirater
- Indien
- Jordan
- Kina

Formålskoden angives altid i feltet *"Besked til Nykredit"*

#### **Oplysninger til Nykredit**

**"***Besked til Nykredit"* Har du en besked til Nykredit i forbindelse med behandlingen af din overførsel, har du mulighed for at indtaste den her. Det kan fx være terminsforretning, særskilt aftale m.m.

#### **Gem som ny standardbetaling**

Ønsker du at gemme den udenlandske overførsel, du er ved at oprette, som en standardbetaling, skal du indtaste et navn på betalingen i feltet *"Navn på ny standardbetaling"*.

Hvis du vil overføre det samme beløb hver gang, kan du markere feltet "*Gem med beløb"*, så standardbetalingens beløb gemmes.

Skal du oprette den udenlandske overførsel igen, kan du herefter hente den frem via listen i menuen Hent standardbetaling og udfylde de felter, der mangler.

#### **Godkend nu**

Hvis du vil godkende betalingen med det samme, trykker du Næste nederst i højre hjørne.

#### **SEPA (Single Euro Payment Area)**

#### **Evt. aftalt reference**

Det er ikke et krav, at feltet udfyldes.

I feltet kan du indtaste en referencetekst eller et nummer (max. 35 tal eller bogstaver), som du har aftalt med modtageren af pengene, så modtageren bedre kan identificere betalingen.

#### **Evt. identifikation af afsender**

Det er ikke et krav, at feltet udfyldes.

I listen kan du vælge, hvordan du ønsker at identificere dig selv som afsender. Oplysningerne videregives til modtageren af pengene.

I listen kan du vælge forskellige muligheder, fx cprnummer. Hvis du foretager et valg i listen, skal du udfylde det efterfølgende felt.

#### **Evt. identifikation af modtager**

Det er ikke et krav, at feltet udfyldes.

I listen kan du vælge, hvordan du ønsker at modtageren skal identificere sig selv.

I listen kan du vælge forskellige muligheder, fx pasnummer. Hvis du foretager et valg i listen, skal du udfylde det efterfølgende felt.